**DYNAMIC ENGINEERING** 150 DuBois St., Suite B/C Santa Cruz, CA 95060 831-457-8891 https://www.dyneng.com sales@dyneng.com Est. 1988

# **IP-QuadUART IP-QuadUART-485**

# **Windows 10 WDF Driver Documentation**

**Developed with Windows Driver Foundation Ver1.9**

Manual Revision 1p1 Corresponding Hardware: Revision 04 10-2002-0204 10-2002-1702 Firmware revision 08

#### **IpQuadUART**

Dynamic Engineering 150 DuBois St., Suite B/C Santa Cruz, CA 95060 831-457-8891

This document contains information of proprietary interest to Dynamic Engineering. It has been supplied in confidence and the recipient, by accepting this material, agrees that the subject matter will not be copied or reproduced, in whole or in part, nor its contents revealed in any manner or to any person except to meet the purpose for which it was delivered.

Dynamic Engineering has made every effort to ensure that this manual is accurate and complete. Still, the company reserves the right to make improvements or changes in the product described in this document at any time and without notice. Furthermore, Dynamic Engineering assumes no liability arising out of the application or use of the device described herein.

The electronic equipment described herein generates, uses, and can radiate radio frequency energy. Operation of this equipment in a residential area is likely to cause radio interference, in which case the user, at his own expense, will be required to take whatever measures may be required to correct the interference.

Dynamic Engineering's products are not authorized for use as critical components in life support devices or systems without the express written approval of the president of Dynamic Engineering.

This product has been designed to operate with IP Module carriers and compatible user-provided equipment. Connection of incompatible hardware is likely to cause serious damage.

©2002 – 2022 by Dynamic Engineering. Trademarks and registered trademarks are owned by their respective manufactures.

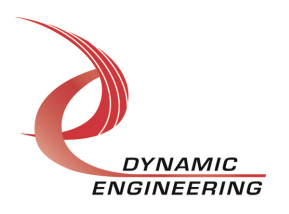

# Table of Contents

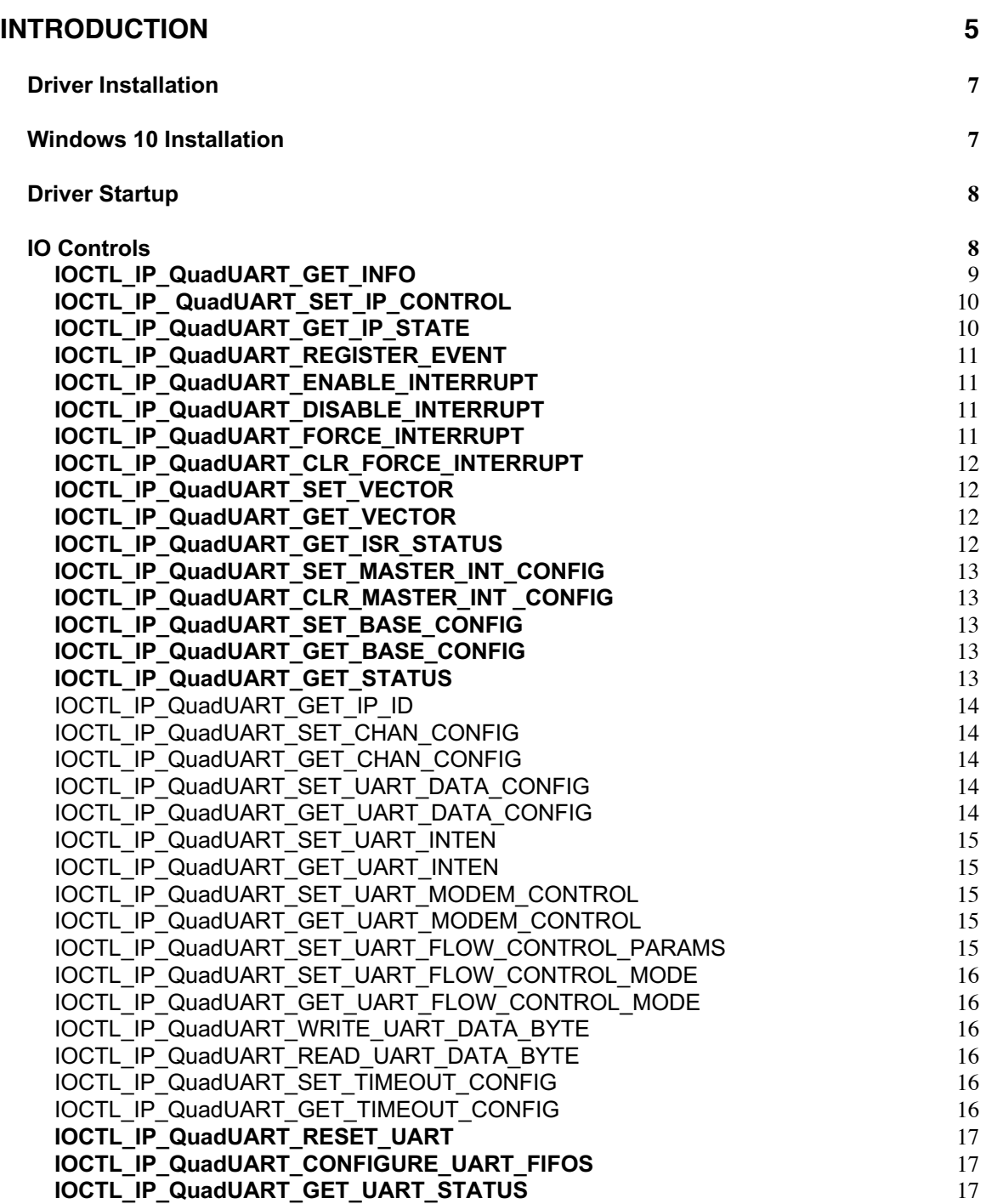

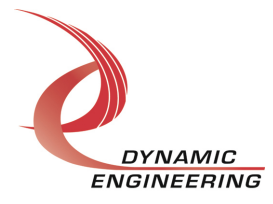

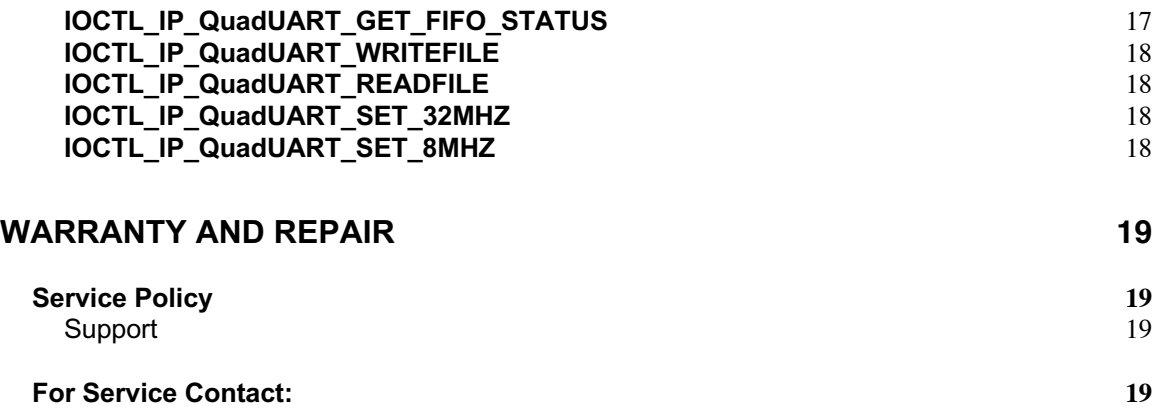

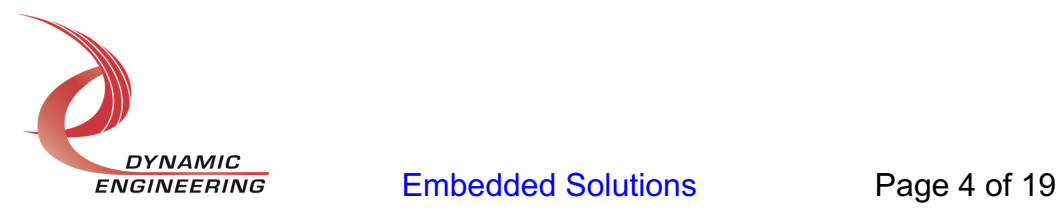

# **Introduction**

The IpQuadUART driver is a Windows device driver for IP-QuadUART & IP-QuadUART-485 Industry-pack (IP) modules from Dynamic Engineering. This driver was developed with the Windows Driver Foundation version 1.9 (WDF) from Microsoft, specifically the Kernel-Mode Driver Framework (KMDF).

The IpQuadUART software package has two parts. The driver for Windows® 10 OS, and the User Application "UserAp" executable.

The driver is delivered electronically. The files supplied are installed into the client system to allow access to the hardware. The UserAp code is delivered in source form [C] and is for the purpose of providing a reference to using the driver.

*Both modules use the same driver. The driver reads the device type as part of initialization and uses that code to apply the structure inputs for the port control registers. Three bits have different meanings for the two designs. The structure has both definitions and the driver selects the one to use. User SW can ignore the settings for the card not being used or alternatively use both to have SW compatible with both cards – approach taken in the UserAp reference code.*

UserAp is a stand-alone code set with a simple, and powerful menu plus a series of "tests" that can be run on the installed hardware. Each of the tests execute calls to the driver, pass parameters and structures, and get results back. With the sequence of calls demonstrated, the functions of the hardware are utilized for loop-back testing. The software is used for manufacturing test at Dynamic Engineering.

The test software can be ported to your application to provide a running start. It is recommended to port the Register tests to your application to get started. The tests are simple and will quickly demonstrate the end-to-end operation of your application making calls to the driver and interacting with the hardware.

The menu allows the user to add tests, to run sequences of tests, to run until a failure occurs and stop or to continue, to program a set number of loops to execute and more. The user can add tests to the provided test suite to try out application ideas before committing to your system configuration. In many cases the test configuration will allow faster debugging in a more controlled environment before integrating with the rest of the system. The test suite is designed to accommodate up to 5 boards. The number of boards can be expanded. See Main.c to increase the number of handles.

The hardware manual defines the pinout, the bitmaps and detailed configurations for each feature of the design. The driver handles all aspects of interacting with the hardware. For added explanations about what some of the driver functions do, please refer to the hardware manual for the version in use.

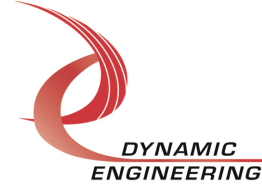

We strive to make a useable product. If you have suggestions for extended features, special calls for particular set-ups or whatever please share them with us.

When the IpQuadUART board is recognized by the IP Carrier Driver, the carrier driver will start the IpQuadUART driver which will create a device object for the board. If more than one is found additional copies of the driver are loaded. **Next Firmware release feature**: The carrier driver will load the info storage register on the IpQuadUART with the carrier switch setting and the slot number of the IpQuadUART device. From within the IpQuadUART driver the user can access the switch and slot information to determine the specific device being accessed when more than one is installed.

The reference software application has a loop to check for devices. The number of devices found, the locations, and device count are printed out at the top of the menu.

IO Control calls (IOCTLs) are used to configure the board and read status. Read and Write calls are used to move data in and out of the device.

#### **Note**

This documentation will provide information about all calls made to the drivers, and how the drivers interact with the device for each of these calls. For more detailed information on the hardware implementation, refer to the IpQuadUART user manual (also referred to as the hardware manual).

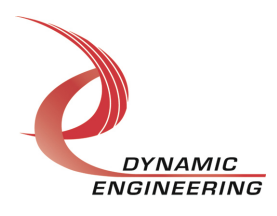

# **Driver Installation**

There are several files provided in each IP driver package. These files include IpQuadUART.sys, IpQuadUART.cat, IpQuadUART.inf.

Please note: Your carrier driver may need to be updated to use the IP module. The list of IP modules is compiled along with the driver and due to signing requirements.

IpQuadUART\_Public.h and IpPublic.h are C header files that define the Application Program Interface (API) to the driver. These files are required at compile time by any application that wishes to interface with the driver, but are not needed for driver installation. IpPublic.h is supplied with the carrier driver. IpQuadUART\_Public.h. is supplied with UserAp.

**Warning**: The appropriate IP carrier driver must be installed before any IP modules can be detected by the system.

# **Windows 10 Installation**

Copy the supplied system files to a folder of your choice.

With the IP hardware installed, power-on the host computer.

- Open the *Device Manager* from the control panel.
- Under *Other devices* there should be an item for each IP module installed on the IP carrier. The label for a module installed in the first slot of the first PCIe3IP carrier would read *PcieCar0 IP Slot A\**.
- Right-click on the first device and select *Update Driver Software*.
- Insert the removable memory device prepared above if necessary.
- Select *Browse my computer for driver software*.
- Select *Browse* and navigate to the memory device or other location prepared above.
- Select *Next*. The IpBis6Gpio device driver should now be installed.
- Select *Close* to close the update window.
	- Right-click on the remaining IP slot icons and repeat the above procedure as necessary.
- *\** If the [*Carrier] IP Slot [x]* devices are not displayed, click on the *Scan for hardware changes* icon on the Device Manager tool-bar.

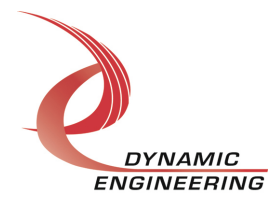

# **Driver Startup**

Once the driver has been installed it will start automatically when the system recognizes the hardware.

A handle can be opened to a specific board by using the CreateFile() function call and passing in the device name obtained from the system.

The interface to the device is identified using a globally unique identifier (GUID), which is defined in IpQuadUART\_Public.h.

The *main.c* file provided with the user test software can be used as an example to show how to obtain a handle to an IpQuadUART device. Examples of how to use the following IOCTLs to perform UART set-up, transmission, reception, ReadMultiple and WriteMultiple are contained in the UserAp code set. Please note: some tests require the use of a loop-back fixture. See HW manual for connections. We use IP-Debug-IO for this purpose. https://www.dyneng.com/ipdbgio.html

# **IO Controls**

The driver uses IO Control calls (IOCTLs) to configure the device. IOCTLs refer to a single Device Object, which controls a single module. IOCTLs are called using the function DeviceIoControl() (see below), and passing in the handle to the device opened with CreateFile() (see above). IOCTLs generally have input parameters, output parameters, or both. Often a custom structure is used.

```
BOOL DeviceIoControl(
```

```
 HANDLE hDevice, // Handle opened with CreateFile()
 DWORD dwIoControlCode, // Control code defined in API header file
 LPVOID lpInBuffer, // Pointer to input parameter
 DWORD nInBufferSize, // Size of input parameter
 LPVOID lpOutBuffer, // Pointer to output parameter
 DWORD nOutBufferSize, // Size of output parameter
 LPDWORD lpBytesReturned, // Pointer to return length parameter
  LPOVERLAPPED lpOverlapped, // Optional pointer to overlapped structure
); // used for asynchronous I/O
```
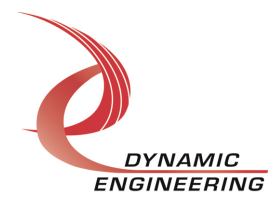

#### **IOCTLs defined for the IpBis6Gpio driver are described below:**

#### **IOCTL\_IP\_QuadUART\_GET\_INFO**

*Function:* Returns the driver and firmware revisions, module instance number and location and other information.

*Input:* None

*Output:* DRIVER\_IP\_DEVICE\_INFO structure

*Notes:* This call does not access the hardware, only stored driver parameters. NewIpCntl indicates that the module's carrier has expanded slot control capabilities. See the definition of DRIVER\_IP\_DEVICE\_INFO below.

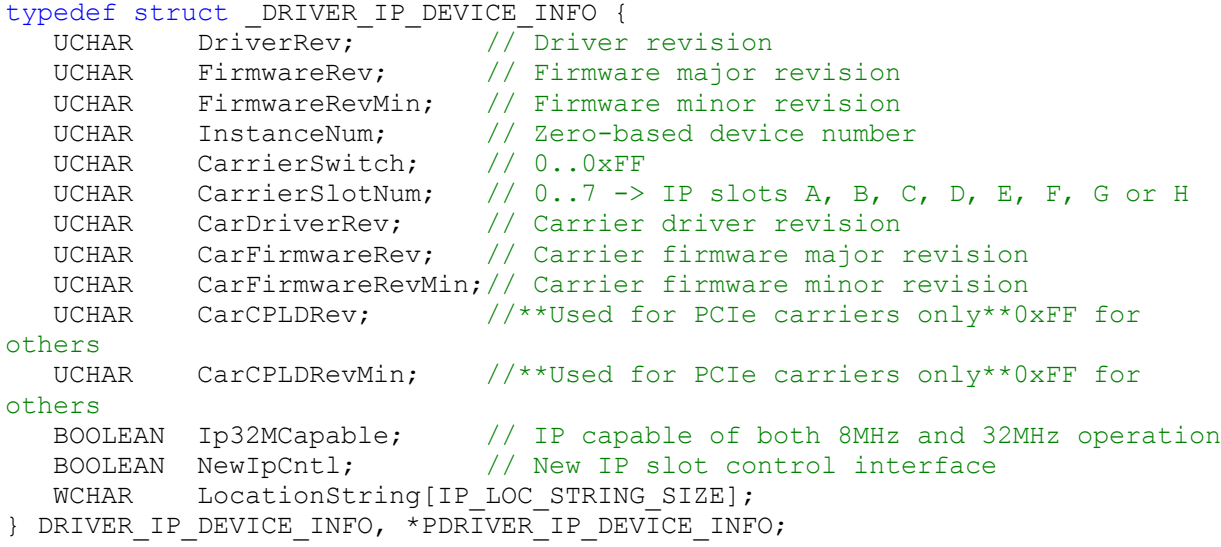

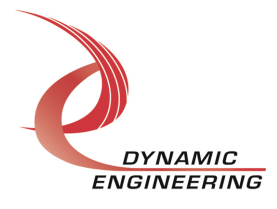

#### **IOCTL\_IP\_ QuadUART\_SET\_IP\_CONTROL**

*Function:* Sets various control parameters for the IP slot the module is installed in. *Input:* IP\_SLOT\_CONTROL structure

*Output:* None

*Notes:* Controls the IP clock speed, interrupt enables and data manipulation options for the IP slot that the board occupies. See the definition of IP\_SLOT\_CONTROL below. For more information refer to the IP carrier hardware manual.

```
typedef struct _IP_SLOT_CONTROL {
   BOOLEAN Clock32Sel;
   BOOLEAN ClockDis;
   BOOLEAN ByteSwap;
   BOOLEAN WordSwap;
   BOOLEAN WrIncDis;
   BOOLEAN RdIncDis;
   UCHAR WrWordSel;
   UCHAR RdWordSel;
   BOOLEAN BsErrTmOutSel;
   BOOLEAN ActCountEn;
} IP_SLOT_CONTROL, *PIP_SLOT_CONTROL;
```
# **IOCTL\_IP\_QuadUART\_GET\_IP\_STATE**

*Function:* Returns control/status information for the IP slot the module is installed in. *Input:* None

*Output:* IP\_SLOT\_STATE structure

*Notes:* Returns the slot control parameters set in the previous call as well as status information for the IP slot that the board occupies. See the definition of IP\_SLOT\_STATE below.

```
typedef struct IP SLOT STATE {
   BOOLEAN Clock32Sel;
 BOOLEAN ClockDis;
 BOOLEAN ByteSwap;
   BOOLEAN WordSwap;
   BOOLEAN WrIncDis;
   BOOLEAN RdIncDis;
   UCHAR WrWordSel;
   UCHAR RdWordSel;
   BOOLEAN BsErrTmOutSel;
   BOOLEAN ActCountEn;
// Slot Status
   BOOLEAN IpInt0En;
   BOOLEAN IpInt1En;
   BOOLEAN IpBusErrIntEn;
 BOOLEAN IpInt0Actv;
 BOOLEAN IpInt1Actv;
 BOOLEAN IpBusError;
   BOOLEAN IpForceInt;
   BOOLEAN WrBusError;
```
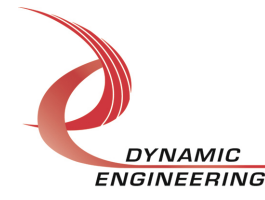

```
 BOOLEAN RdBusError;
} IP SLOT STATE, *PIP SLOT STATE;.
```
# **IOCTL\_IP\_QuadUART\_REGISTER\_EVENT**

*Function:* Registers an event to be signaled when an interrupt occurs.

**Input:** Handle to Event object

#### *Output:* none

**Notes:** The caller creates an event with CreateEvent() and supplies the handle returned from that call as the input to this IOCTL. The driver then obtains a system pointer to the event and signals the event when an interrupt is serviced. The user interrupt service routine waits on this event, allowing it to respond to the interrupt. In order to un-register the event, set the event handle to NULL while making this call.

# **IOCTL\_IP\_QuadUART\_ENABLE\_INTERRUPT**

*Function:* Sets the master interrupt enable.

*Input:* None

*Output:* None

*Notes:* Sets the master interrupt enable, leaving all other bit values in the base register unchanged. This IOCTL is used in the user interrupt processing function to re-enable the interrupts after they were disabled in the driver ISR. This allows the driver to set the master interrupt enable without knowing the state of the other base configuration bits.

# **IOCTL\_IP\_QuadUART\_DISABLE\_INTERRUPT**

*Function:* Clears the master interrupt enable. *Input:* None *Output:* None *Notes:* Clears the master interrupt enable, leaving all other bit values in the base register unchanged. This IOCTL is used when interrupt processing is no longer desired.

# **IOCTL\_IP\_QuadUART\_FORCE\_INTERRUPT**

*Function:* Causes a system interrupt to occur.

*Input:* none

*Output:* none

*Notes:* Sets Force Interrupt bit in Base Register. Also requires MasterInterruptEn and Carrier level interrupt to be enabled. This IOCTL is used for development, to test interrupt processing.

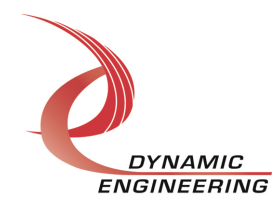

# **IOCTL\_IP\_QuadUART\_CLR\_FORCE\_INTERRUPT**

*Function:* Clear Force Interrupt Bit *Input:* none *Output:* none *Notes:* Clears Force Interrupt bit in Base Register.

#### **IOCTL\_IP\_QuadUART\_SET\_VECTOR**

*Function:* Writes an 8 bit value to the interrupt vector register. *Input:* UCHAR *Output:* None *Notes:* Required when used in non-auto-vectored systems.

#### **IOCTL\_IP\_QuadUART\_GET\_VECTOR**

*Function:* Returns the current interrupt vector value. *Input:* none *Output:* UCHAR *Notes:*

#### **IOCTL\_IP\_QuadUART\_GET\_ISR\_STATUS**

*Function:* Returns the interrupt status, vector read in the last ISR, and the filtered data bits.

*Input:* none

**Output: ISR STAT structure** 

*Notes:* The status contains the contents of the Interrupt register, stored interrupt vector, etc. See IpQuadUART\_Public.h for structure definition.

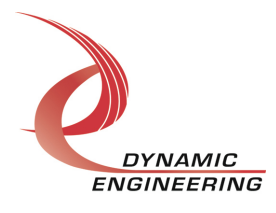

### **IOCTL\_IP\_QuadUART\_SET\_MASTER\_INT\_CONFIG**

*Function:* Sets/Clear Master Interrupt Enable on IP *Input:* none *Output:* none *Notes:* Set the master interrupt enable on IP-QuadUART

# **IOCTL\_IP\_QuadUART\_CLR\_MASTER\_INT \_CONFIG**

*Function:* Returns the Master Interrupt Enable configuration. *Input:* none *Output:* none *Notes:* Clear the master interrupt enable on IP-QuadUART

# **IOCTL\_IP\_QuadUART\_SET\_BASE\_CONFIG**

*Function:* Sets base control register configuration. *Input:* IP\_QuadUART\_BASE\_CONFIG structure *Output:* none *Notes:* See the definition of IP\_QuadUART\_BASE\_CONFIG in IpQuadUART\_Public.h. Bit definitions can be found in the '\_Base' section under Register Definitions in the Hardware manual.

### **IOCTL\_IP\_QuadUART\_GET\_BASE\_CONFIG**

*Function:* Returns the base control configuration. *Input:* none **Output: BASE CONFIG structure Notes:** See the definition of the structure in IpQuadUART\_Public.h. Bit definitions can be found in the '\_Base' section under Register Definitions in the Hardware manual.

#### **IOCTL\_IP\_QuadUART\_GET\_STATUS**

*Function:* Returns the status bits in the status register. *Input:* none *Output:* USHORT **Notes:.** Bit definitions can be found in the in the Hardware manual.

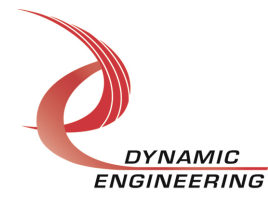

#### **IOCTL\_IP\_QuadUART\_GET\_IP\_ID**

*Function:* Returns IP module information. *Input:* None *Output:* IP-IDENTITY structure *Notes:* See the definition of I IP IDENTITY below.

```
typedef struct _IP_IDENTITY {
 UCHAR IpManuf;
 UCHAR IpModel;
   UCHAR IpRevision;
   UCHAR IpCustomer;
   USHORT IpVersion;
} IP IDENTITY, *PIP IDENTITY;
```
#### **IOCTL\_IP\_QuadUART\_SET\_CHAN\_CONFIG**

*Function:* Set Channel operating parameters *Input:* IP\_QUART\_CHAN\_CONFIG structure *Output:* none

*Notes:* See Public file for structure. See HW manual for detailed description. This structure has definitions for both IP-QuadUART and IP-QuadUART-485. Both can be applied or just the one for the module you are using. See the UserAp for examples.

#### **IOCTL\_IP\_QuadUART\_GET\_CHAN\_CONFIG**

*Function:* Get Channel operating parameters *Input:* Port **Output:** IP\_QUART\_CHAN\_CONFIG structure *Notes:* See Public file for structure. See HW manual for detailed description.

#### **IOCTL\_IP\_QuadUART\_SET\_UART\_DATA\_CONFIG**

*Function:* Control Baud rate, data size, parity etc. *Input: UART\_DATA\_CONFIG Output:* none *Notes:* See Public file for structure. Examples in UserAp.

#### **IOCTL\_IP\_QuadUART\_GET\_UART\_DATA\_CONFIG**

*Function:* Read Configuration *Input:* port *Output:* UART\_DATA\_CONFIG *Notes:* See Public file for structure. Examples in UserAp.

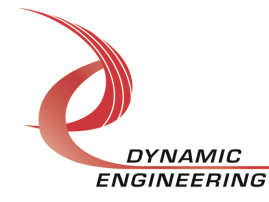

#### **IOCTL\_IP\_QuadUART\_SET\_UART\_INTEN**

*Function:* Control interrupt capabilities for each port *Input: UART\_INT\_CONFIG Output:* none *Notes:* See Public file for structure. Examples in UserAp.

#### **IOCTL\_IP\_QuadUART\_GET\_UART\_INTEN**

*Function:* Read Configuration *Input: port Output:* UART\_INT\_CONFIG *Notes:* See Public file for structure. Examples in UserAp.

#### **IOCTL\_IP\_QuadUART\_SET\_UART\_MODEM\_CONTROL**

*Function:* Control internal loop-back plus control signals when used as GPIO bits *Input:* UART\_MODEM\_CONFIG *Output:* none **Notes:** See Public file for structure. Examples in UserAp. [RTS, DTR etc. for the GPIO]

#### **IOCTL\_IP\_QuadUART\_GET\_UART\_MODEM\_CONTROL**

*Function:* Read current programming for internal loop-back and GPIO *Input: port Output:* UART\_MODEM\_CONFIG *Notes:* See Public file for structure. Examples in UserAp.

#### **IOCTL\_IP\_QuadUART\_SET\_UART\_FLOW\_CONTROL\_PARAMS**

*Function:* Trigger levels plus XON, XOFF characters *Input:* UART\_FLOW\_PARAMS *Output:* none *Notes:* See Public file for structure. Examples in UserAp.

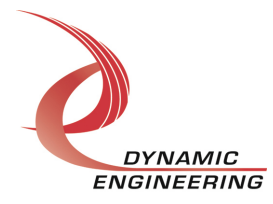

#### **IOCTL\_IP\_QuadUART\_SET\_UART\_FLOW\_CONTROL\_MODE**

*Function:* HW, SW, no control modes selected *Input:* UART\_FLOW\_CONFIG *Output: Notes:* See Public file for structure. Examples in UserAp.

#### **IOCTL\_IP\_QuadUART\_GET\_UART\_FLOW\_CONTROL\_MODE**

*Function:* Read Configuration *Input:* port *Output:* UART\_FLOW\_CONFIG *Notes:* See Public file for structure. Examples in UserAp.

#### **IOCTL\_IP\_QuadUART\_WRITE\_UART\_DATA\_BYTE**

*Function:* Write data to UART transmit port [THR] *Input:* UART\_WRITE\_BYTE *Output: Notes:* See Public file for structure. Examples in UserAp.

#### **IOCTL\_IP\_QuadUART\_READ\_UART\_DATA\_BYTE**

*Function:* Read Received Data from UART port [RHR] *Input:* port *Output:* Data *Notes:*

#### **IOCTL\_IP\_QuadUART\_SET\_TIMEOUT\_CONFIG**

*Function:* Set Time and Pattern for TimeOut control *Input:* IP\_QUART\_TIMEOUT\_CONFIG *Output:* none *Notes:* See Public file for structure.

#### **IOCTL\_IP\_QuadUART\_GET\_TIMEOUT\_CONFIG**

*Function:* Read Timeout control structure *Input:* none *Output:* IP\_QUART\_TIMEOUT\_CONFIG *Notes:*

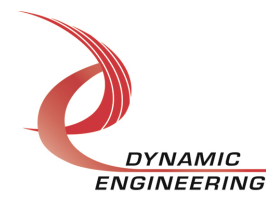

#### **IOCTL\_IP\_QuadUART\_RESET\_UART**

*Function:* Restore initial set-up to UART *Input:* none *Output:* none

*Notes:* This routine performs nearly identical procedure to driver initialization. Resets HW, disables most extended features, interrupts etc. Launching main.c calls this routine to restart from the same condition each time,.

#### **IOCTL\_IP\_QuadUART\_CONFIGURE\_UART\_FIFOS**

*Function:* Enables and/or resets any of the UART FIFOs *Input:* UART\_FIFO\_CONFIG *Output:* none *Notes:* Note: Reset bits are transitory, no need to re-write to clear etc.

#### **IOCTL\_IP\_QuadUART\_GET\_UART\_STATUS**

*Function:* Refresh UART STATUS structure *Input:* Port *Output:* UART\_STATUS *Notes:* See Public file for structure. Examples in UserAp.

#### **IOCTL\_IP\_QuadUART\_GET\_FIFO\_STATUS**

*Function:* Refresh FIFO STATUS structure *Input:* Port *Output:* FIFO\_STATUS *Notes:* See Public file for structure. Examples in UserAp.

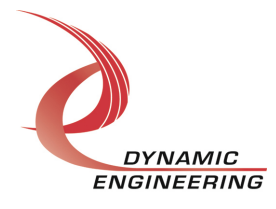

#### **IOCTL\_IP\_QuadUART\_WRITEFILE**

*Function:* Write multiple data to specified port **Input:** TRANS MULT structure [quantity, array, port] *Output:* none *Notes:* Make sure there is room for the desired transfer size [max = 0x80] – the driver will wait for room.

#### **IOCTL\_IP\_QuadUART\_READFILE**

*Function:* Read data from the Interrupt Enable register. *Input:* TRANS\_MULT\_READ *Output:* TRANS\_MULT **Notes:** TRANS MULT returns with the number of bytes actually read. If the count in the UART is smaller than the count requested, the amount available is read and the count returned.

#### **IOCTL\_IP\_QuadUART\_SET\_32MHZ**

*Function:* Set bit in base control register to indicate 32 MHz IP clock in use *Input:* none

*Output:* none

*Notes:* If operating at 32 MHz this bit should be set to change the timing to the UART. UserAp routines to select 32 and 8 MHz also set and clear this bit.

#### **IOCTL\_IP\_QuadUART\_SET\_8MHZ**

*Function:* Clear bit in base control register to indicate 8 MHz IP clock in use *Input:* none

*Output:* none

*Notes:* If operating at 8 MHz this bit should be cleared to change the timing to the UART. UserAp routines to select 32 and 8 MHz also set and clear this bit.

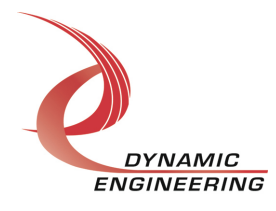

# **Warranty and Repair**

Please refer to the warranty page on our website for the current warranty offered and options.

http://www.dyneng.com/warranty.html

# **Service Policy**

The driver has gone through extensive testing, and while not infallible, problems experienced will likely be "cockpit error" rather than an error with the driver. We will work with you to determine the cause of the issue. If the effort is more than a quick conversation, we will offer a support contract. We can write updates to the driver to add features, create middleware etc.

#### **Support**

The software described in this manual is provided at no cost to clients who have purchased the corresponding hardware. Minimal support is included along with the documentation. For help with integration into your project please contact sales@dyneng.com for a support contract. Several options are available. With a contract in place Dynamic Engineers can help with system debugging, special software development, or whatever you need to get going.

# **For Service Contact:**

Customer Service Department Dynamic Engineering 150 DuBois Street, Suite B/C Santa Cruz, CA 95060 831-457-8891 support@dyneng.com

All information provided is Copyright Dynamic Engineering

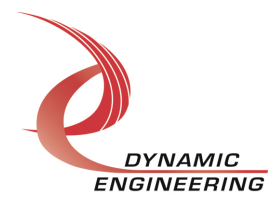